## **RoboCup Junior Soccer**

### **Training Curriculum**

### For EV3 Classroom and Spike Prime App (Blocks)

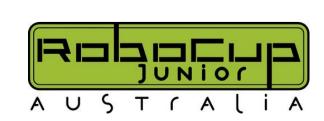

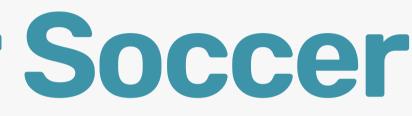

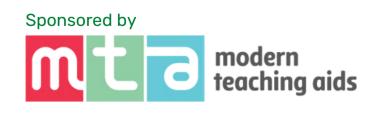

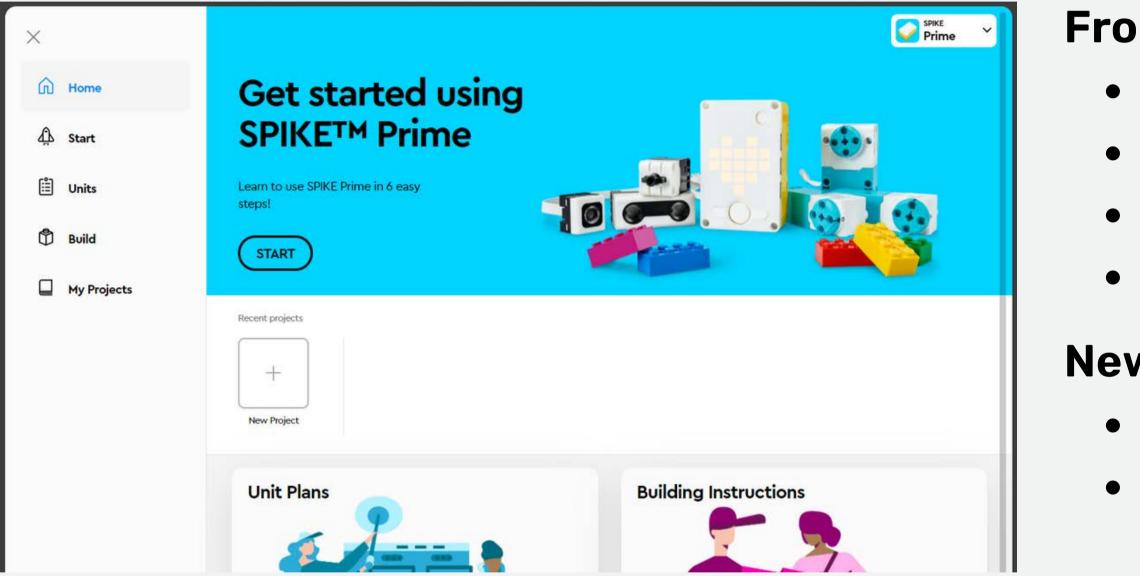

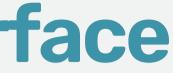

#### From the HOME page

- Tutorials
- Teaching unit plans
- Build instructions
- Links to your recent projects

#### **New Project**

- Open a new window
- Choose to code in either:
  - WORD BLOCKS (Scratch)
  - PYTHON
- This presentation will focus on coding with word blocks

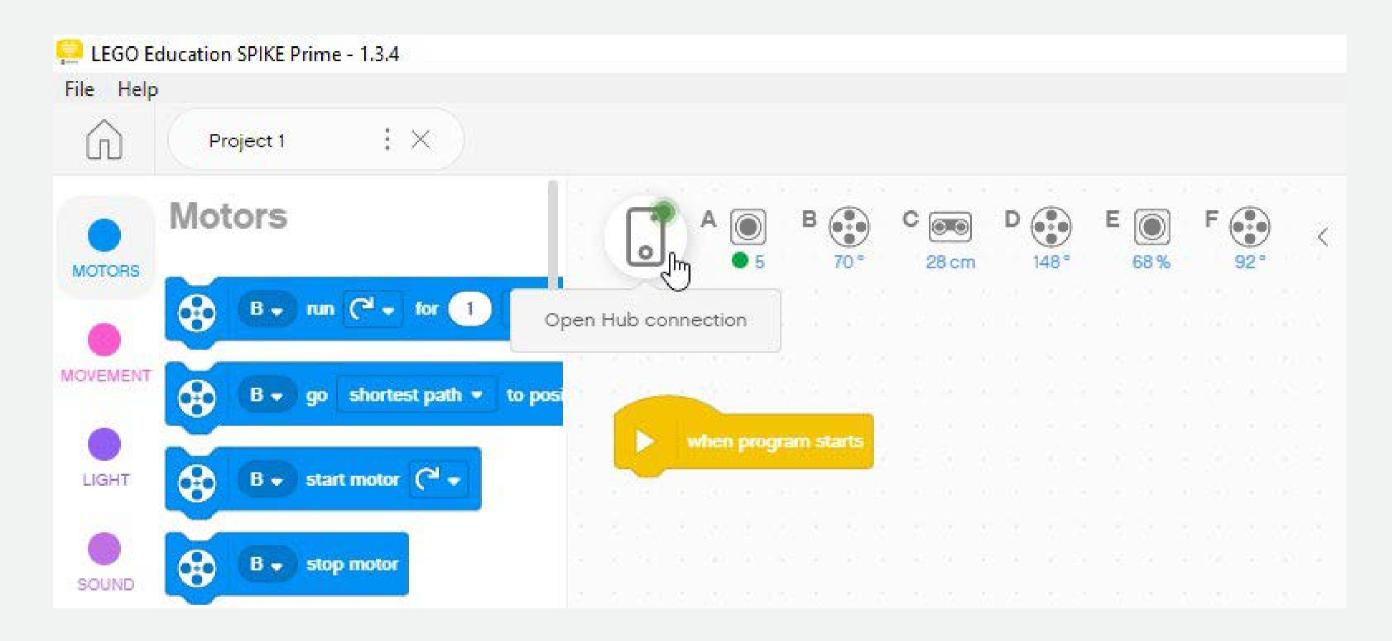

Quick view of port connections

For details click on the brick icon to open the "Dashboard"

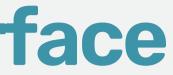

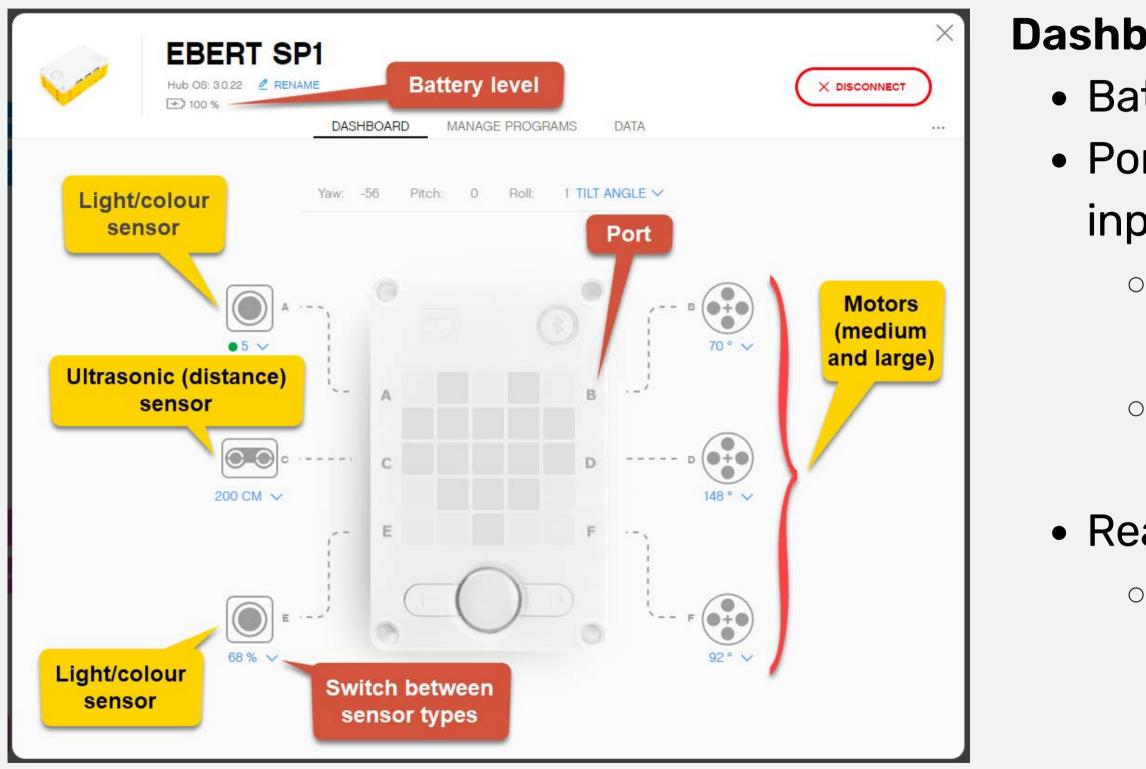

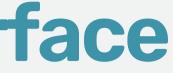

#### **Dashboard (if connected)**

- Battery level indicator
- Port position for all connected
  - inputs and outputs
    - All ports can act as either input
      - or output ports for Spike Prime
    - EV3: top port are for motors,
      - bottom ports are for sensors
- Readings from each port
  - What is viewed can be set
    - using the dropdown menu

#### Palette of programming blocks

• Details about each programming block can be found under "Help"

Flow control – Program control elements

Operators – Mathematics and comparisons

Functions –collecting blocks of code

Action – More movement blocks (from extensions)

Extensions – Additional code blocks

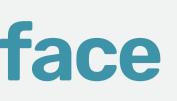

- Action Motor control
- Outputs –Sound and display

  - Sensors Inputs
  - Variables –data containers

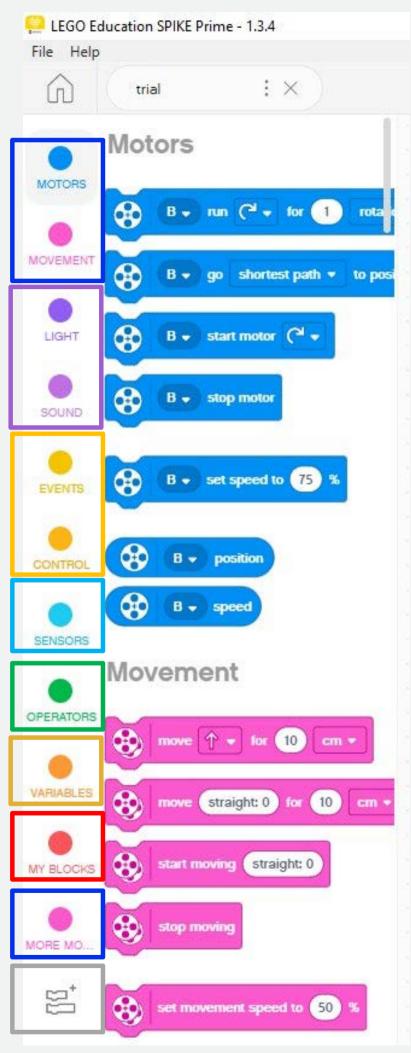

## **Example of simple program**

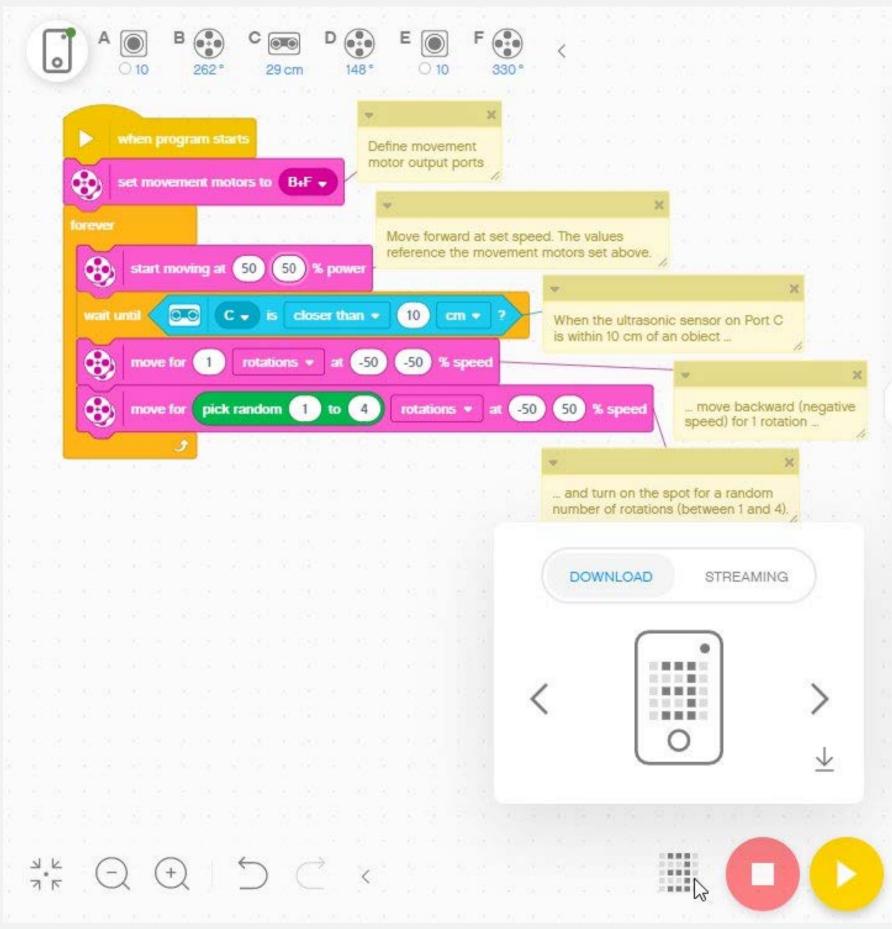

### Things to note:

- •Encourage students to add comments to explain code (the comments are a bit overdone in this example)
- •Encourage students to clean up the programming canvas •When ready to download code to robot, click on the 5 x 5 grid at the bottom to select the program storage position (0-19)on the hub Click on the down arrow to download to hub

## **Getting help**

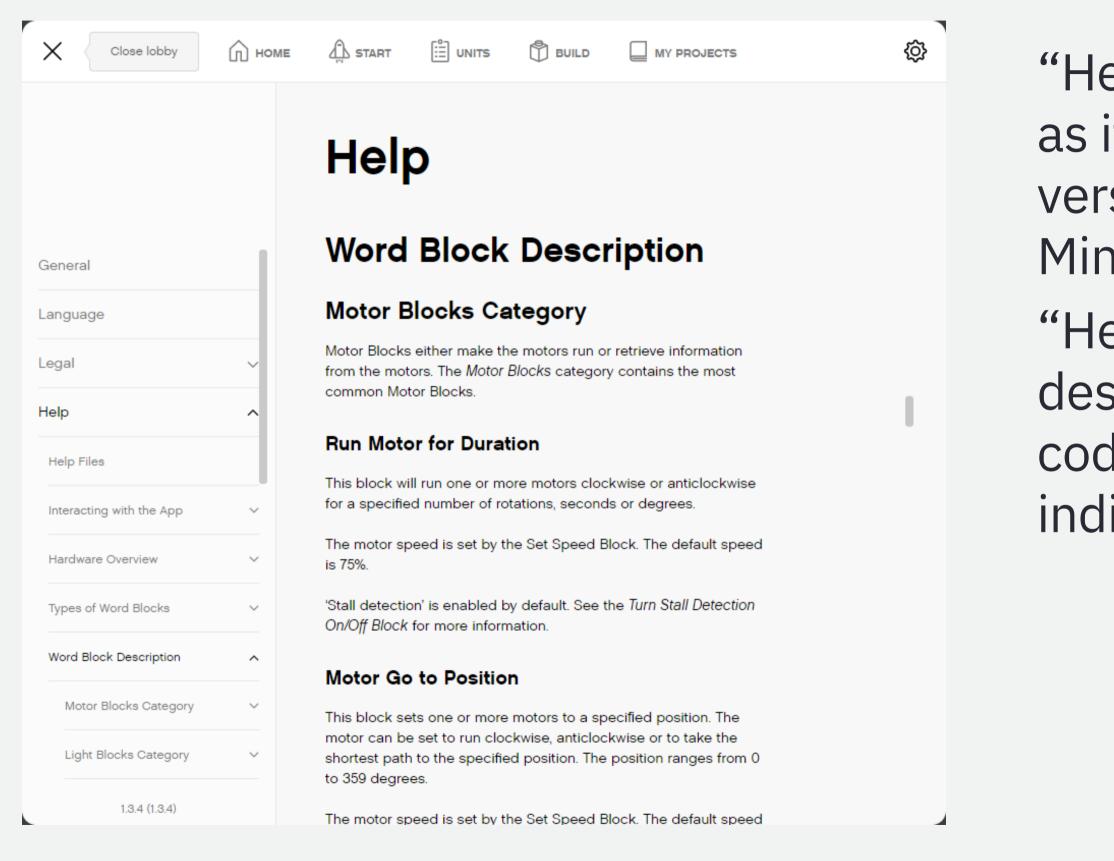

"Help" isn't as extensive as it was in the previous version of EV3 Mindstorms

"Help" includes short descriptions of types of code blocks how to use individual code blocks

### Standard League

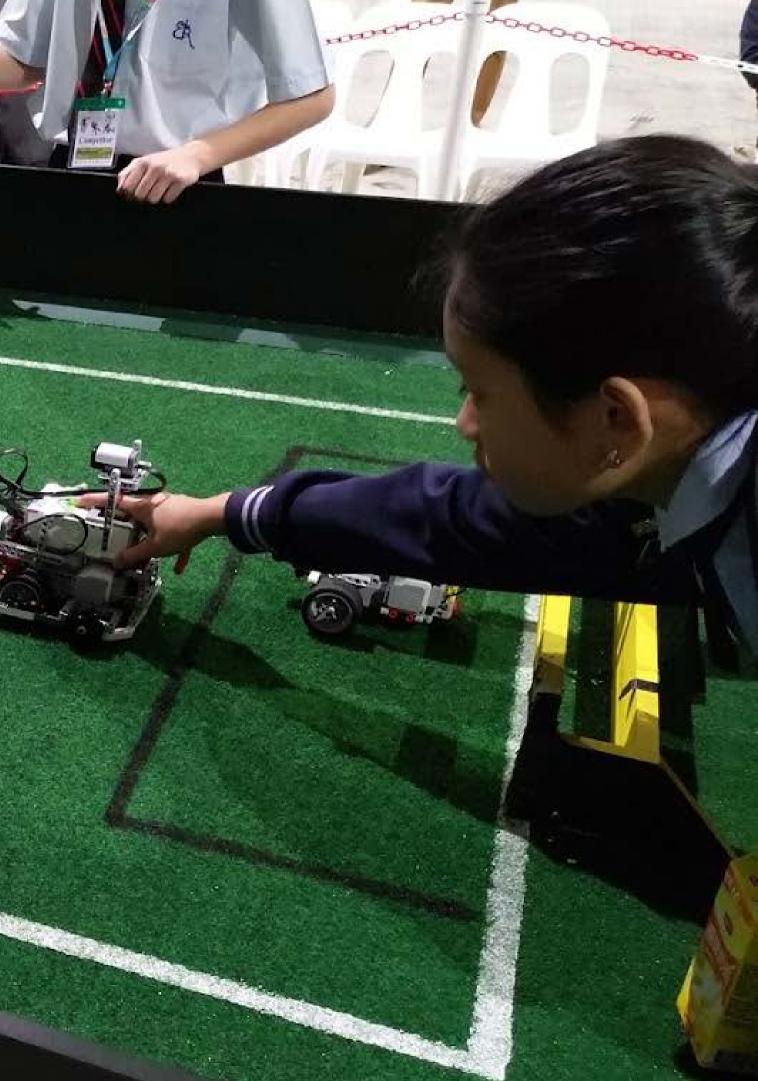

## **Coding a Goalie**

Where to start?

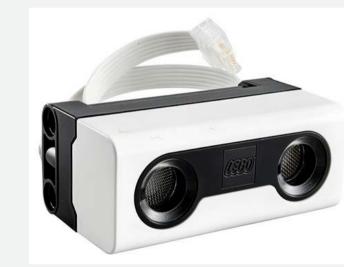

The robot needs to:

- Be able to **find** the ball
- Be able to hit the ball

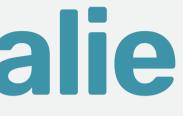

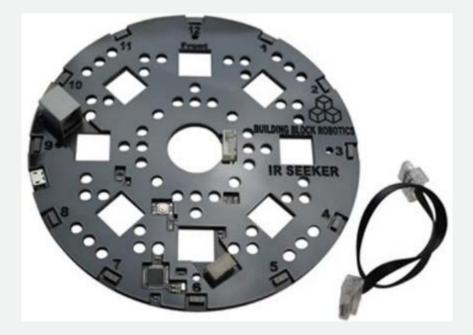

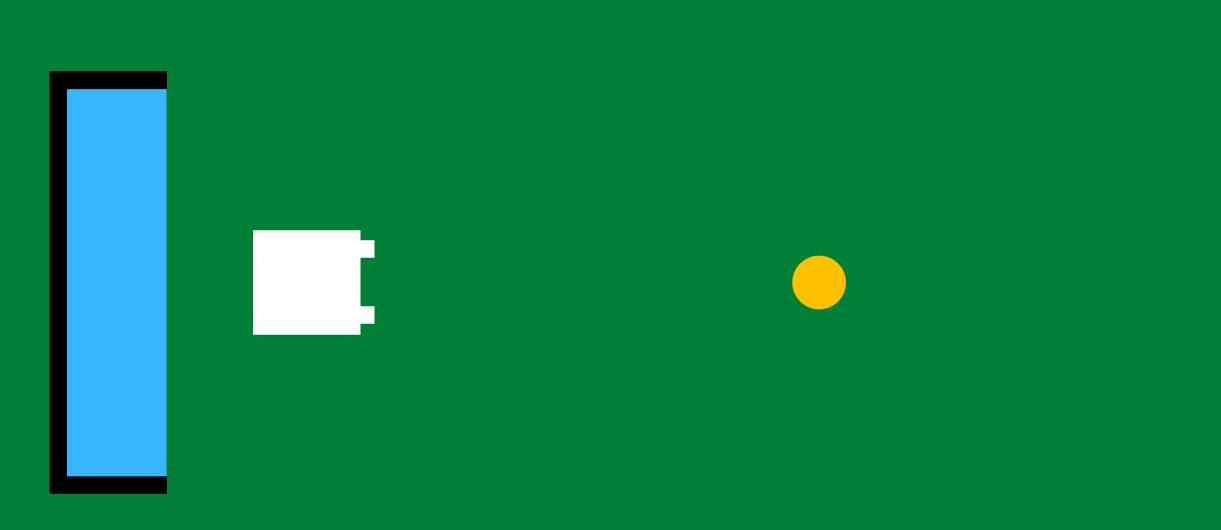

### If the ball is far away, don't move

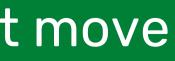

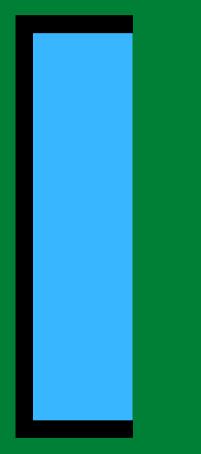

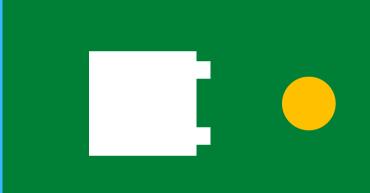

### If the ball is close...

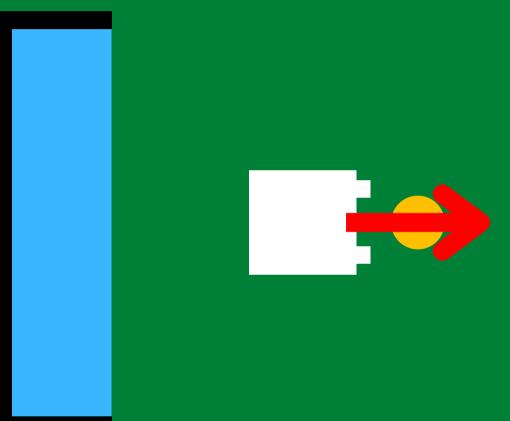

### Move forward and hit the ball

| 1exican wave"                                                                                                    | The sta            |
|----------------------------------------------------------------------------------------------------|--------------------|
| ▶ when program starts     Image: Set movement motors to B+F →                                                                              | Where a to?        |
| forever<br>if $( \bigcirc \bigcirc \land \land \land \land \land \land \land \land \land \land \land \land \land \land \land \land \land $ | Where<br>to?       |
| where for _5 cm ▼ at 50 50 % speed   else stop moving                                                                                      | lf you l<br>connee |
|                                                                                                    | to 12, li          |

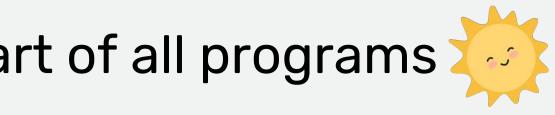

#### are the motors connected

### is the sensor connected

### have an IR seeker cted, "ball in front" is equal **ike a clock**.

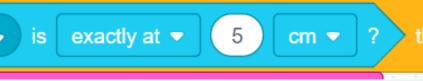

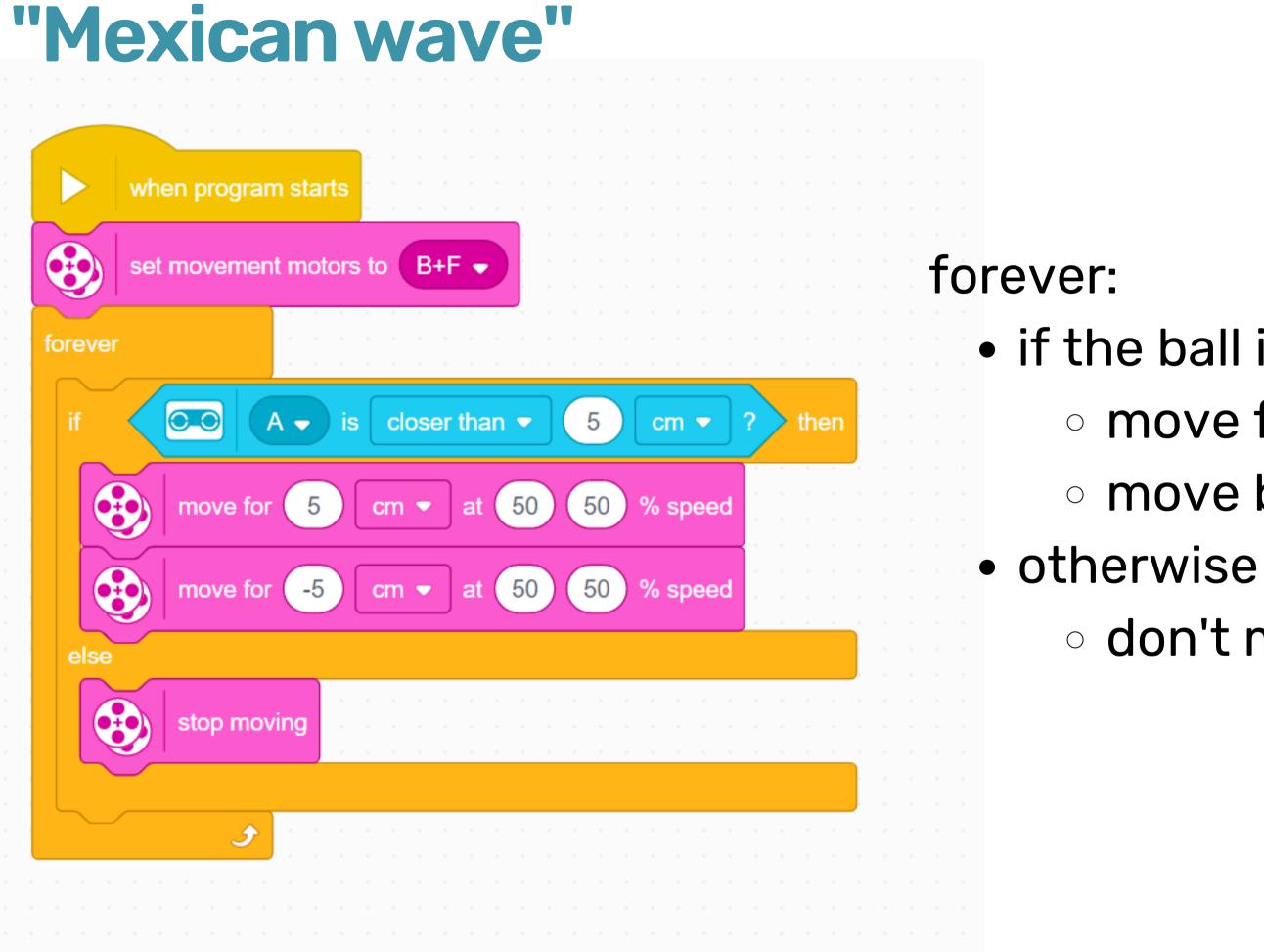

- if the ball is close and in front move forward 5cm move back 5cm

  - don't move

Use the distance block!

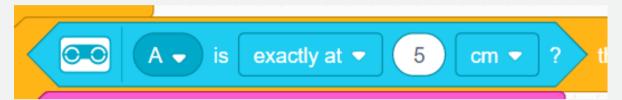

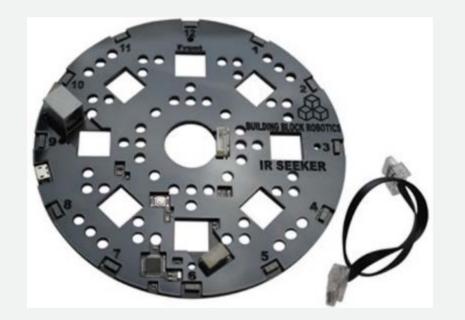

9

## The value we get using the IR Seeker is a number from 1 to 12.

https://irseeker.buildingblockrobotics.com/guides/spike-prime

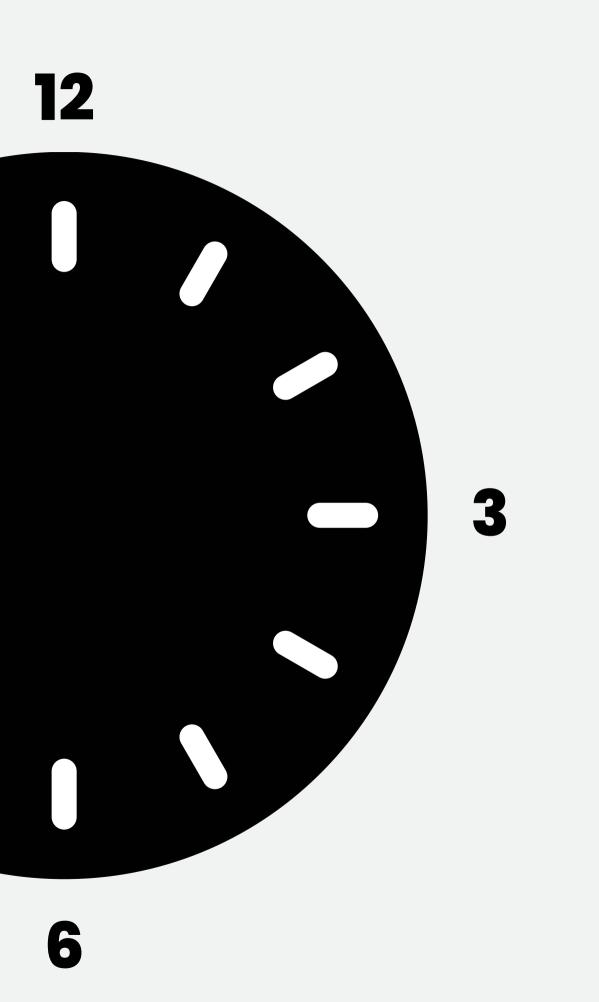

# 

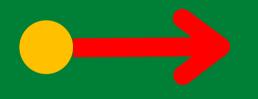

#### Making a mexican wave!

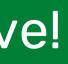

### Your turn - make it turn towards the ball

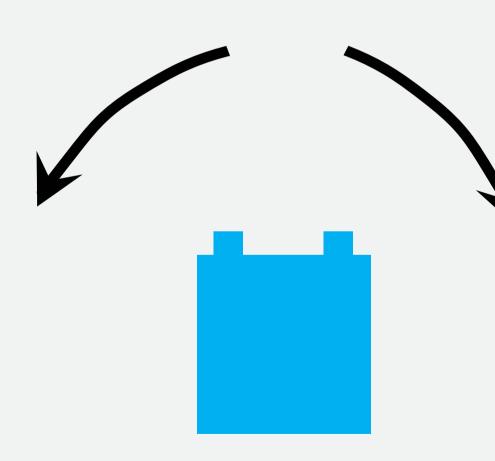

# Advanced: Read the direction and signal strength as well

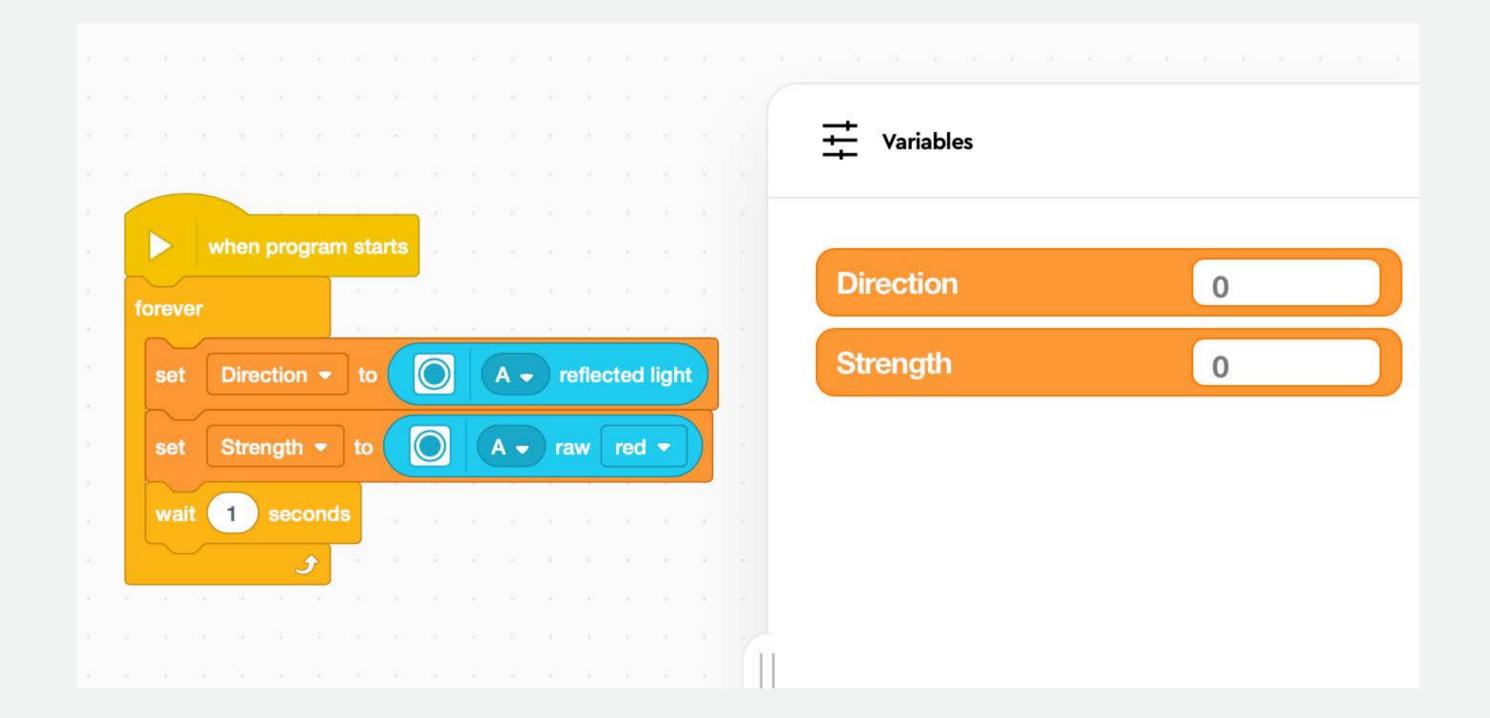